# **Python Training Workshop 2019**

### An introduction course to Python

### Jan 31, 2019

Ryan Leung (yanyan.ryan.leung@gmail.com)

Please go to

https://tinyurl.com/y6wzrkl5 (introduction)
https://tinyurl.com/ybz69nux (hands-on materials)
https://tinyurl.com/ycwj6kcs (Download all
notebooks)

### **Python: a very fast-growing language**

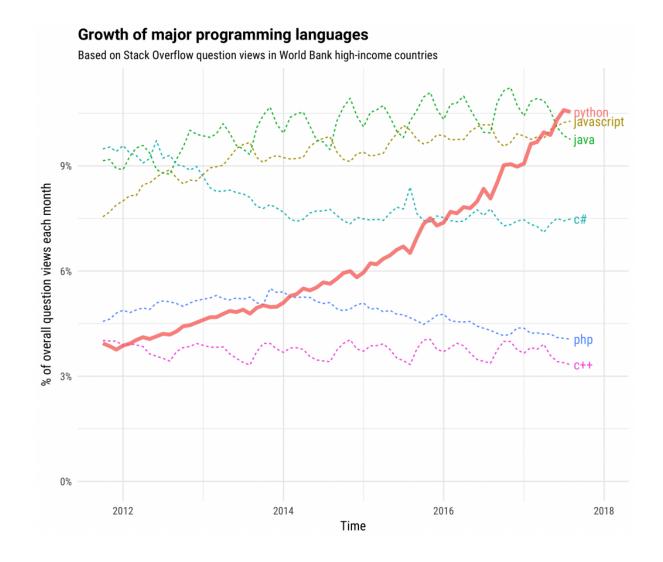

### A new era of computing

- Varieties of programming languages
- Multi-core CPU and GPU support
- Easily-accessible cloud computing
- Cloud microservices

### **Python: a versatile language**

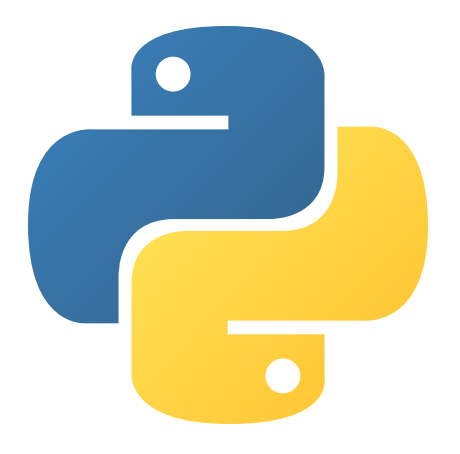

- high-level
- object-oriented, and
- Interpreted

programming language.

### Python: a "High-level language"

- "Low level language": C, Fortran, Basic
- Level means the accessiblity to system resources.
- High Level :
  - care less about memory management or proper declaration of variables
  - less abstract than low-level language
  - less time to write and compile
  - relatively slower running time than some low-level language (not always true).

### **Community of Python users**

- Web backend developers
- Data science
- Machine learning

**Global Community** 

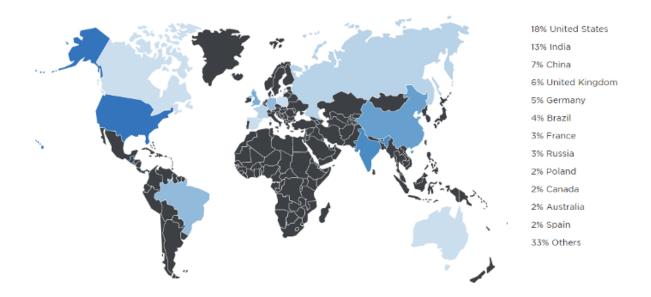

Image courtesy of the Python Developers Survey 2017 Results website

### Python 2 vs Python 3

Results are quoted from

https://www.jetbrains.com/research/devecosystem-2018/python/

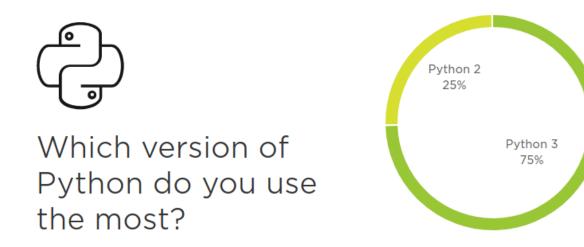

### **Python Usages**

#### What do you use Python for?

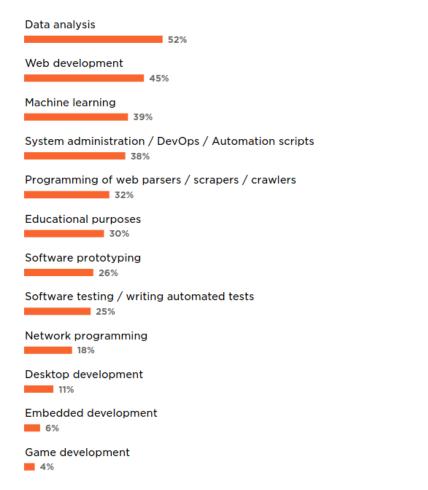

### What libraries and/or frameworks do you use in addition to Python, if any?

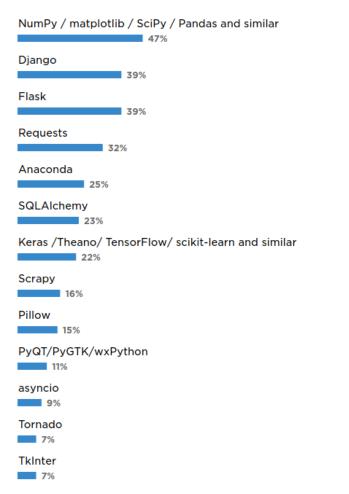

# Installation

- Refer to another guide
- Recommendation:
  - $\circ$  Anaconda
  - $\circ\,$  Google colab

### Install packages (with anaconda)

- conda search xxxxx
- conda install xxxxx

## Install packages (with pip)

pip is a package management system in Python To search/install packages:

- Search package : pip search xxxxxx
- Install package : pip install xxxxxx
- Upgrade package : pip install --upgrade xxxxxx
- Uninstall package : pip uninstall xxxxxx
- Install wheel package : pip install xxxxxx.whl

# **Jupyter Notebook**

You may want to run a Jupyter notebook when:

- You want to try out a new experiment or analysis with an existing Jupyter notebook from someone.
- You want to develop an algorithm that run on a large software.
- You have only ten minutes to download a data, plot a graph and send the email to your supervisor in a neat format.

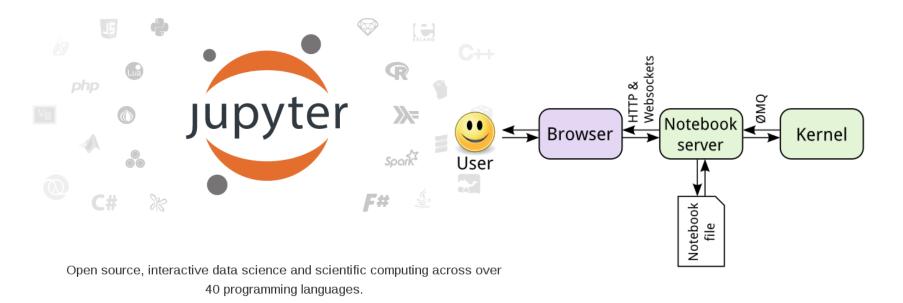

### **Open Jupyter in Linux/MacOS**

### Туре

#### jupyter notebook

| <pre># yanyan @ vela in ~/workspace [12:37:07]</pre>                                                                                                    |
|----------------------------------------------------------------------------------------------------|
| <pre>\$ jupyter notebook jupyter notebook</pre>                                                                                                    |
| <pre># yanyan @ vela in ~/workspace [12:37:07] \$ jupyter notebook</pre>                                                                                                    |
| <pre>[I 12:38:14.082 NotebookApp] Serving notebooks from local directory: /home/yanya</pre>                                                                                                    |
| n/workspace                                                                                                    |
| <pre>[I 12:38:14.082 NotebookApp] 0 active kernels<br/>[I 12:38:14.082 NotebookApp] The Jupyter Notebook is running at: http://localhos<br/>t:8888/?token=40alelaa7783bb15e5178ec870a0f8bb07470e94d0a02da0<br/>[I 12:38:14.082 NotebookApp] Use Control-C to stop this server and shut down all<br/>kernels (twice to skip confirmation).<br/>[C 12:38:14.083 NotebookApp]<br/>Copy/paste this URL into your browser when you connect for the first time,</pre> |
| to login with a token:<br>http://localhost:8888/?token=40a1e1aa7783bb15e5178ec870a0f8bb07470e94d0a                                                                                                    |
| 02da0                                                                                                    |
| Gtk-Message: Failed to load module "pk-gtk-module"                                                                                                    |
| Created new window in existing browser session.<br>[I 12:38:15.159 NotebookApp] Accepting one-time-token-authenticated connection f<br>rom ::1                                                                                                    |
|                                                                                                    |

### **Open Jupyter in Windows**

Open your Start menu, goes to Anaconda Folder,

Click the Jupyter Notebook shortcut (Recommended). Or start the

Anaconda Navigator and Launch

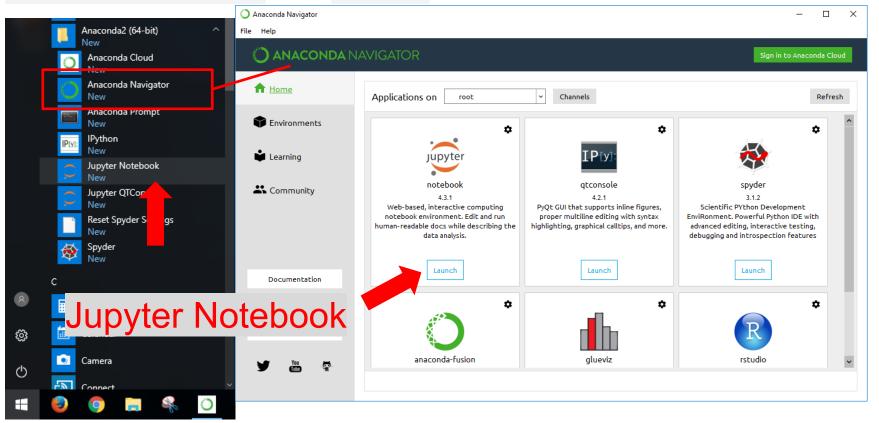

### Hand's on Session

The hand's on session requires a working python installations with Jupyter installed. The following links are read-only, they do not run calculations in your computer.

### **First Session:**

- Python Syntax
- Python Data Structures
- Python Numpy Array

### **Second Session:**

- Introduction to Pandas
- Python Functions and Class
- Python Matplotlib
- Python plotting with Astropy and AplPy

### **Online Platforms**

Here are some online Python platform that are quite good indeed.

- c9.io
- repl.it
- Microsoft Azure Notebooks
- Google Colab

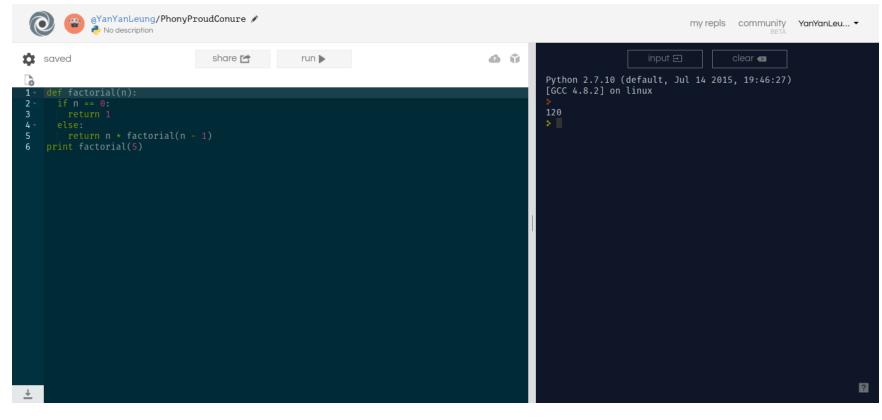

### repl.it

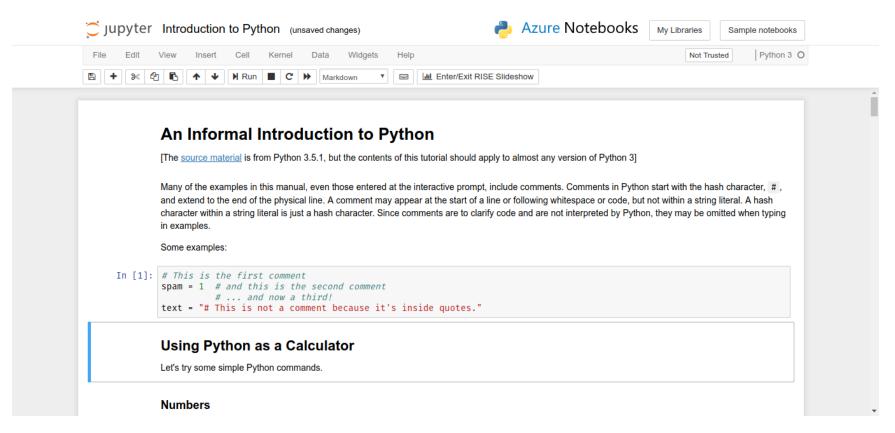

#### Azure Notebook

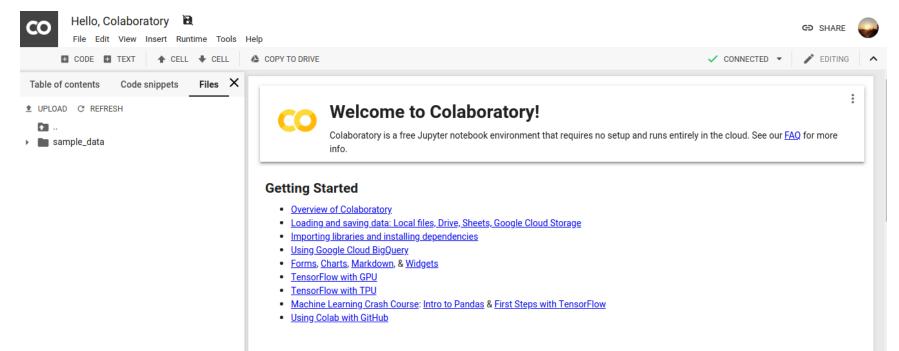

#### - Highlighted Features

#### Seedbank

Looking for Colab notebooks to learn from? Check out Seedbank, a place to discover interactive machine learning examples.

#### Google Colab

### **Online Judge**

- Sphere Online Judge (SPOJ)
- HackerRank
- CodeAcademy
- Aizu Online Judge (AOJ)

## **Good Reference Material**

stackoverflow.com

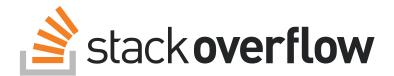

https://github.com/jakevdp/PythonDataScienceHandbook

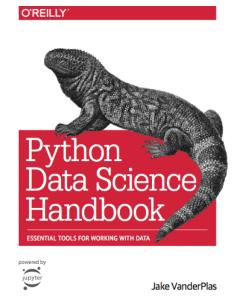

• Book: Python for Astronomers

### Credits

This tutorial have referenced the following materials:

- Unidata's online-python-training
- Anaconda Installation Guide
- And thanks Sandy Chan and Stephen Ng